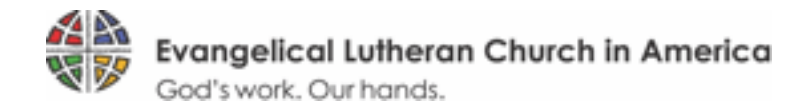

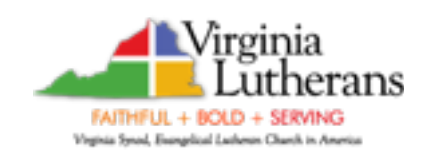

There's an app for that!!

Go to your app store and search ELCA chose *elca giving tool by* [tithe.ly](http://tithe.ly) download app

The first time you use it you will need to search: Emanuel Lutheran

Once you find the church you will get the same [tithe.ly](http://tithe.ly) screen as when working from our website. upper right *Log-in / set up account*

bottom of screen Credit/Debit Bank Account (cheaper fee)

scroll down to set up automative giving

Next time you use the app it will take you directly to the church log-in page.